www.internetseite-erstellen.net

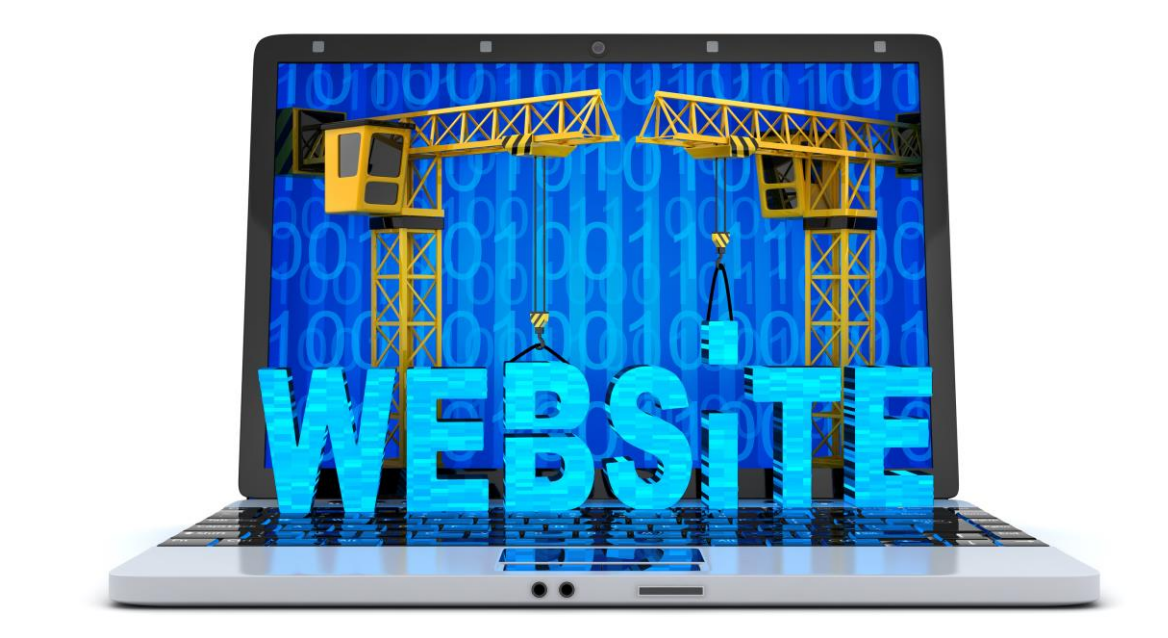

E-BOOK **RATGEBER** 

# INTERNETSEITE ERSTELLEN

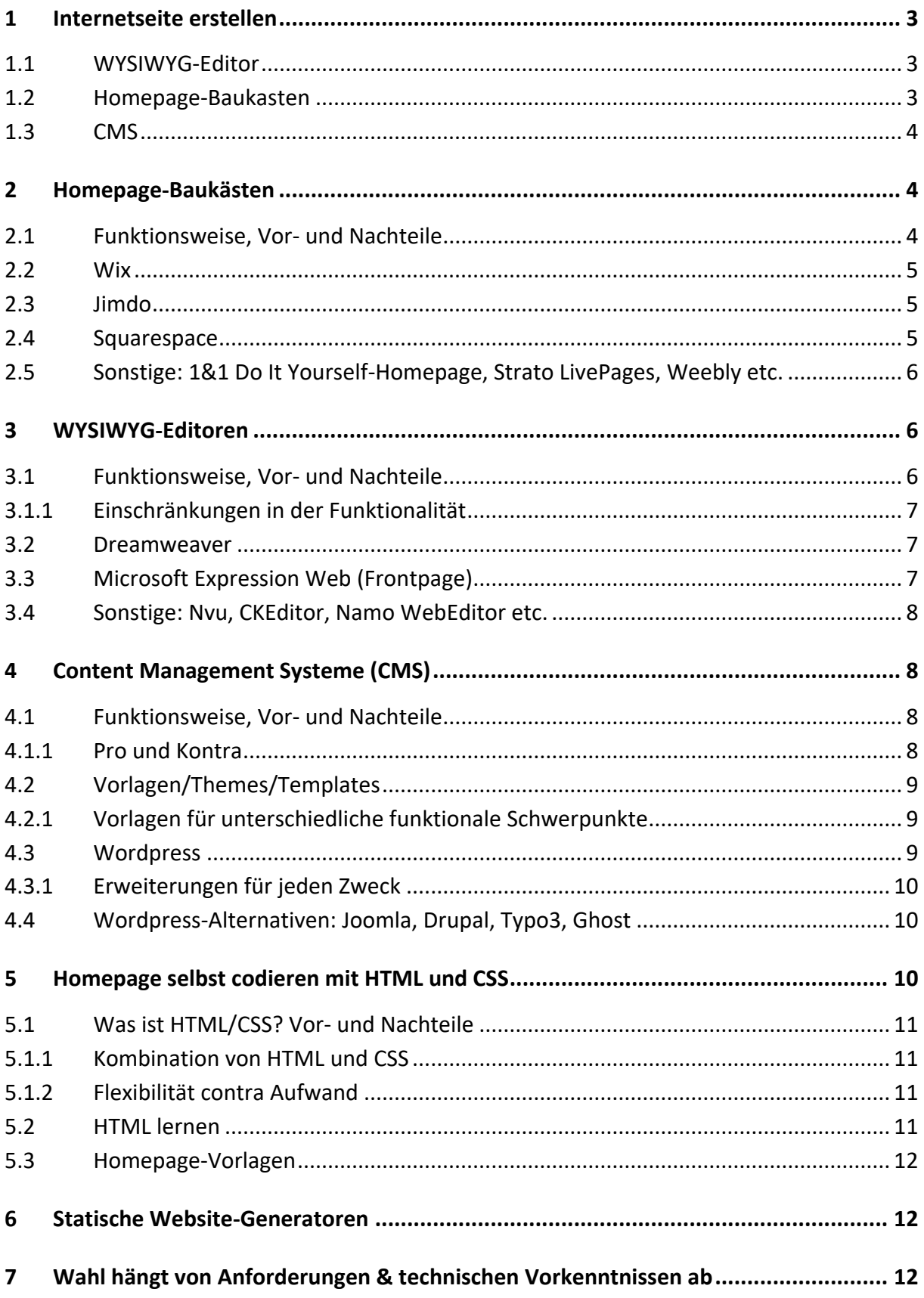

# <span id="page-2-0"></span>**1 Internetseite erstellen**

Es gibt mehrere Möglichkeiten, eine eigene Internetseite zu erstellen. Welcher Weg zusagt oder geeignet ist, hängt einerseits von den eigenen Kenntnissen ab, andererseits von dem Ziel, welches mit der Webseite verfolgt wird. HTML und CSS sind Bezeichnungen für den beschreibenden und inhaltlichen Strukturierungscode der Seite. Damit werden Design, Layout, Struktur und Inhalt definiert, wie sie beim Aufruf im Browser des Nutzers dargestellt werden sollen. Gleich, auf welche Weise eine Seite erstellt wird, bilden HTML und CSS die Basis.

## <span id="page-2-1"></span>**1.1 WYSIWYG-Editor**

Wer beides nicht beherrscht, kann sich eines WYSIWYG-Editors bedienen. WYSIWYG ist die Abkürzung des englischen What you see is what you get. Im Prinzip ähnelt ein solcher Editor einem Textverarbeitungsprogramm. Hier wird der Text erstellt und wunschgemäß mit Überschriften, Absätzen, Ausrichtung, Listen, Fettdruck und anderen Hervorhebungen formatiert. Ebenso können mit wenigen Klicks Bilder eingefügt werden. Im Hintergrund erstellt die Software automatisch den korrekten HTML-Code, Quelltext genannt, je nach Editor auch die CSS-Angaben. Der Vorteil für den Laien ist, dass direkt mit der Eingabe das Ergebnis sichtbar ist und anschließend nur noch die zugehörigen HTML- und CSS-Dateien auf den Webserver übertragen werden müssen. Wer dagegen direkt mit HTML und CSS arbeitet, muss die kompletten Dateien in einem Texteditor manuell selbst erstellen und vor allem auch auf Korrektheit achten. Zur Vorschau der Webansicht ist eine weitere Software erforderlich.

#### <span id="page-2-2"></span>**1.2 Homepage-Baukasten**

Einige Anbieter stellen Homepagebaukästen zur Verfügung, die ebenfalls keine Vorkenntnisse erfordern. Dort lassen sich fertige Designs auswählen und mit Inhalt füllen. Die verfügbaren Vorlagen sind häufig nach Themen sortiert und üblicherweise bereits strukturiert mit mehreren Unterseiten, Navigation und Layout verfügbar. Fotografen finden auf diese Weise ebenso eine geeignete Vorlage wie Blogger und andere themenorientierte Webseitenbetreiber. Die einzelnen Seiten müssen nur benannt, die Navigationslinks entsprechend angepasst und die vorgesehenen Bereiche Text und Bildern versehen werden. Anbieterabhängig sind außerdem Anpassungen des Designs möglich. Gegebenenfalls stehen, daher die Bezeichnung Baukastensystem noch, verschiedene Funktionen und Elemente zur Auswahl, die sich in die Website integrieren lassen, wie zum Beispiel ein Newssystem, ein Gästebuch oder ein Besucherzähler. Die Angebote unterscheiden sich in kostenlose und kostenpflichtige Varianten.

#### <span id="page-3-0"></span>**1.3 CMS**

CMS ist die Abkürzung für Content Management System. Ein CMS funktioniert auf den ersten Blick ähnlich wie ein Homepagebaukasten, ist jedoch wesentlich umfangreicher in den Möglichkeiten. Bei einem Homepagebaukasten kann unter den Vorgaben ausgewählt werden und es sind lediglich in diesem Rahmen Anpassungen möglich, ein CMS ist im Hinblick auf das Erscheinungsbild und die Funktionalität flexibler. Auch hier gibt es aber vorgefertigte Designs, mit welchen sich Laien gut zurechtfinden. Profis sind keine Grenzen gesetzt. Grundsätzlich wird bei einem CMS zwischen Frontend und Backend entschieden. Das Frontend ist das, was der Nutzer beim Aufruf der Seite sieht, die entsprechenden Eingaben erfolgen im Backend. Dort werden Anpassungen in Layout und Design vorgenommen, die nach dem Speichern für alle Seiten gültig sind. Auch moderne CMS-Varianten stellen einen Editor zur Verfügung, in welchem wie in einer Textverarbeitung die Inhalte nebst Formatierungen eingegeben werden. Über das Backend lassen sich außerdem Erweiterungen bis hin zum Warenkorbsystem für einen Onlineshop oder andere komplexe Inhalte integrieren.

## <span id="page-3-1"></span>**2 Homepage-Baukästen**

Der Homepage-Baukasten eignet sich, um schnell und unkompliziert eine eigene Webseite zu erstellen. Entsprechende Anbieter stellen den erforderlichen Webspace, also den Speicherplatz auf einem Server im Netz zur Verfügung und vergeben eine Internetadresse, unter welcher die Seite aufgerufen wird. Es ist daher kein gesonderter Vertrag mit einem Provider erforderlich und kein Erwerb einer eigenen Domain notwendig. Die Dateien mit dem Quellcode müssen nach dem Erstellen nicht erst auf den Server geladen, sondern können direkt nach dem Erstellen online veröffentlicht werden.

#### <span id="page-3-2"></span>**2.1 Funktionsweise, Vor- und Nachteile**

Ein wesentlicher Vorteil ist die Unkompliziertheit eines Homepage-Baukastens. Es gibt einige Gratis-Angebote, die nach einer Registrierung sofort in Anspruch genommen werden können. Daneben stellen einige Provider ihren Kunden ein Baukastensystem und Speicherplatz als Inklusivleistung zum Vertrag zur Verfügung. In jedem Fall ist der Aufwand gering. Im Prinzip genügt es, eine Designvorlage zu wählen, Inhalte einzufügen und die Seiten sind direkt für Besucher abrufbar. Für eine private Homepage ist das oft ausreichend, zumal auch einige Erweiterungen wie ein Kontaktformular, ein Gästebuch oder ein Album mit den eigenen Bildern eingebunden werden können. Wer Wert auf Individualität legt, stört sich vermutlich daran, dass es mehrere Webseiten mit ähnlichem Erscheinungsbild gibt, da jedem Kunden dieselben Designs zur Verfügung stehen. Auch ist die Webseite in ihrem Funktionsumfang auf die vom Anbieter zur Auswahl gestellten Erweiterungen beschränkt und es kann meist keine beliebige Domain genutzt werden. Einschränkungen gibt es weiterhin im Webspace, denn der

verfügbare Speicherplatz auf dem Server ist pro Kunde begrenzt. Möglicherweise erfolgen bei einer kostenlosen Variante Werbeeinblendungen. Zu guter Letzt besteht das Risiko, dass der Dienst eingestellt wird. Damit würde die eigene Homepage ebenfalls verschwinden.

### <span id="page-4-0"></span>**2.2 Wix**

Wix zählt zu den größten Anbietern von Baukastensystemen. Die kostenlose Erstellung einer Internetseite ist ebenso möglich wie kostenpflichtige Versionen mit erweiterten Optionen. So kann unter anderem eine eigene Domain genutzt werden. Bei Wix stehen zahlreiche Designs für verschiedene Themen und Branchen zur Auswahl, die in kleinen Details angepasst werden können. Es gibt viele Erweiterungen, um die Seite benutzerfreundlich zu gestalten und aufzuwerten. Grundlagen der Suchmaschinenoptimierung werden bereits mit dem Design erfüllt. Die fertigen Seiten lassen sich von allen Endgeräten ohne Qualitätsverlust aufrufen. Einfache virtuelle Visitenkarten lassen sich mit Wix ebenso umsetzen wie aufwendigere und sogar dynamische Inhalte mit mehreren Unterseiten und Unternehmenswebseiten für kleinere Betriebe oder Selbstständige.

#### <span id="page-4-1"></span>**2.3 Jimdo**

Jimdo stellt ebenfalls kostenlose und kostenpflichtige Varianten zur Verfügung. Nach der Designauswahl sind Anpassungen möglich und es können nützliche Features integriert werden. Je nach Version des Baukastens ist das Betreiben eines Blogs oder Onlineshops möglich, es kann eine eigene Domain genutzt werden, es sind Tools zur Suchmaschinenoptimierung vorhanden und die Designvorlagen sind barrierefrei, werden also auch auf mobilen Geräten einwandfrei angezeigt. Einsteiger nutzen Jimdo aufgrund der unkomplizierten, dennoch vielseitigen Möglichkeiten, darunter Vereine und kleinere Unternehmen.

#### <span id="page-4-2"></span>**2.4 Squarespace**

Sqaurespace ist ein weiterer namhafter Anbieter mit Baukastensystem. Das Funktionsprinzip ist gewohnt einfach, so dass im Grunde jeder registrierte Nutzer hier schnell und ohne Vorkenntnisse seine eigene Internetseite erstellt. Es stehen zahlreiche Designs zur Auswahl, für einfache statische Seiten oder Bildergalerien ebenso geeignet wie zum Betreiben eines Blogs, als Veranstaltungsseite oder Onlineshop. Das Layout ist auf die eigenen Bedürfnisse anpassbar, verschiedene Schriftarten runden die Möglichkeiten ab. Dynamische Inhalte sowie eine umfangreiche Auswahl an Bildern und Grafiken lassen die Seite lebendig und individuell erscheinen. Ob dieses oder die Systeme anderer Anbieter die persönlichen Anforderungen erfüllen, lässt sich pauschal nicht sagen. Squarespace hat ebenso zufriedene Nutzer wie Jimdo oder Wix. Mit einer Registrierung und Ausprobieren lässt sich die eigene Vorliebe schnell herausfinden.

#### <span id="page-5-0"></span>**2.5 Sonstige: 1&1 Do It Yourself-Homepage, Strato LivePages, Weebly etc.**

Unternehmen wie 1&1 oder Strato sind als Provider bekannt und bieten auch gesondert Baukastensysteme zur Homepageerstellung an, allerdings kostenpflichtig. Ebenso wartet die Telekom mit solchen Systemen auf. Bei 1&1 gibt es eine Testmöglichkeit, um sich vor Vertragsabschluss in der Praxis über die Möglichkeiten zu informieren. Selbst beim günstigsten Tarif steht anschließend großzügig bemessener Speicherplatz zur Verfügung. Es gibt zahlreiche Designs und Gratisbilder, über Drag&Drop gestaltet sich das Einfügen von Elementen denkbar einfach. Der Funktionsumfang richtet sich nach dem Tarif. Von der einfachen Website bis zum E-Commerce und der Suchmaschinenoptimierung ist alles möglich. Ähnlich gestaffelt ist das Angebot von Strato. Es gibt eine gratis Testphase, verschiedene Designvorlagen und diverse Features, auch dynamische, die sich unkompliziert integrieren lassen. Eine eigene Domain ist tariflich inbegriffen. Weebly ist ein amerikanischer Anbieter mit kostenfreien und kostenpflichtigen Tarifen. Bisherige Nutzer heben insbesondere die Designvorlagen und die sehr übersichtliche Bedienung hervor. Support gibt es allerdings nur auf Englisch.

### <span id="page-5-1"></span>**3 WYSIWYG-Editoren**

Eine Internetseite mit einem WYSIWYG-Editor erstellen erfordert nicht unbedingt mehr Kenntnisse, als die Nutzung eines Baukastensystems. Der wesentliche Unterschied ist, dass vom Design über die Domain bis zum Speicherplatz alles schon erledigt ist und ein Internetauftritt mit mehreren Unterseiten und variablem Funktionsumfang sofort online ist. Mit dem WYSIWYG-Editor dagegen wird die Seite selbst gestaltet und muss anschließend auf dem eigenen Webspace unter der zugeordneten Domain veröffentlicht werden. In vielen Dingen leistet der Editor hilfreiche und zeitsparende Unterstützung und einige Prozesse sind automatisiert. Der Funktionsumfang unterscheidet sich je nach Software. Es gibt auch solche, die Designvorlagen und besondere Funktionen mitbringen. Ebenso unterschiedlich ist der Preis.

#### <span id="page-5-2"></span>**3.1 Funktionsweise, Vor- und Nachteile**

WYSIWYG bedeutet, dass der Nutzer bekommt, was er sieht. Die Webseite wird im Vorschaumodus erstellt, wobei die Bedienung und Formatierung über entsprechende Buttons oder Menüpunkte erfolgt. Auf diese Weise werden Seiteninformationen, Hintergrundfarbe oder -bild, Schrift und Ausrichtung sowie Überschriften, Normal-, Fett- oder Kursivdarstellung bestimmt. Schnell lassen sich Links und Bilder integrieren, Frames, Tabellen oder Listen erstellen und Navigationselemente einbinden. Je nach Funktionsumfang können auch vorgefertigte Formulare und andere Features eingebunden werden. Ausgereifte Editoren ermöglichen das Umschalten vom Layoutmodus auf den Quellcode, der ebenfalls bearbeitet

werden kann. Damit beschränken sich die Möglichkeiten im Layoutmodus auf die verfügbaren Formatierungselemente und Funktionen. Der nachträglichen Bearbeitung des Quellcodes sind dagegen keine Grenzen gesetzt.

#### <span id="page-6-0"></span>**3.1.1 Einschränkungen in der Funktionalität**

Als kompliziert erweist sich die Pflege und Aktualisierung einzelner Seiten, eingeschränkt sind die Möglichkeiten hinsichtlich dynamischer Inhalte. Änderungen müssen stets im Editor vorgenommen und anschließend auf den Webserver geladen werden. Zum Betreiben eines Blogs oder professionellen Onlineshops eignet sich eine solche Software daher weniger. Dafür gibt es andere Programme, die zwecks Pflege der Inhalte ihrerseits mit integrierten WYSIWYG-Editoren und Strukturen arbeiten. Probleme kann es mit der Quellcodebearbeitung geben, sofern die Software diesen automatisch an die programminternen Vorgaben anpasst. In einem solchen Fall eignet sich das WYSIWYG-Programm zur Seitenerstellung, für den Feinschliff empfiehlt sich anschließend die Nutzung eines gesonderten Texteditors. Für Laien und Einsteiger ist eine WYSIWYG-Software aber allemal ausreichend und eignet sich auch zum Üben, da der zugehörige Code stets verfolgt werden kann. Ein gelegentliches Manko ist, dass der Quellcode unnötig aufgebauscht ist und auch die Suchmaschinenoptimierung gestaltet sich umständlich.

#### <span id="page-6-1"></span>**3.2 Dreamweaver**

Dreamweaver von Adobe gilt als ein Profi unter den Website-Editoren. Die Software ist kostenpflichtig, bietet jedoch einen enormen Funktionsumfang, viele Designvorlagen und beherrscht die aktuellen Webstandards sowie verschiedene gängige Programmiersprachen, auch für datenbankbasierte Software. Die Erstellung komplexer Internetseiten nebst Integration zahlreicher Features ist damit möglich, wobei Dreamweaver für einen sauberen Code bekannt ist. Webdesigner wissen die Software zu schätzen und erhalten wertvolle Unterstützung, Einsteiger sind hingegen schnell überfordert. Eine einfachere Lösung wäre diesen eher zu empfehlen.

#### <span id="page-6-2"></span>**3.3 Microsoft Expression Web (Frontpage)**

War der Microsoft-Frontpage-Editor einst eher berüchtigt und für fehlerhaft generierte Quellcodes beziehungsweise Codierungsprobleme bekannt, erfüllt das kostenpflichtige Expression Web die aktuellen Standards und kennt auch komplexere CSS-Layouts. Neben HTML werden Programmiersprachen wie PHP, Java Script und ASP.NET unterstützt. Damit entwickeln Fortgeschrittene professionelle Webauftritte.

## <span id="page-7-0"></span>**3.4 Sonstige: Nvu, CKEditor, Namo WebEditor etc.**

Zu den kostenpflichtigen Profi-Editoren, die für kommerzielle Betriebssysteme wie Microsoft und MacOS erhältlich sind, gibt es günstigere und kostenlose Alternativen. Das einstige Nvu hatte große Pläne wie auch Dreamweaver, die Entwicklung wurde jedoch eingestellt. Der Nachfolger heißt KompoZer, steht kostenlos zum Download zur Verfügung und läuft auch auf Linux-Betriebssystemen. Die Bedienoberfläche ist anwenderfreundlich, was den Editor für Anfänger geeignet macht. KompoZer beherrscht unter anderem HTML, CSS, XML und Java Script. Das ist eine ordentliche Basis, um eigene Internetseiten mit sauberem Quellcode zu erstellen. Für Profis ist der Funktionsumfang vermutlich zu gering, bietet sich aber durchaus zum Erlernen und Vertiefen der Programmierkenntnisse an. Namo WebEditor und Netobjects Fusion bewegen sich im Leistungsumfang zwischen den Einsteiger- und Profi-Editoren. Eine Sonderform ist der CKEditor, welcher sich in verschiedene Skriptsprachen wie PHP integrieren lässt. So können in PHP-Systemen, Baukastensystemen und anderer Software per WYSIWYG beliebige Inhalte über den Adminbereich erstellt werden.

# <span id="page-7-1"></span>**4 Content Management Systeme (CMS)**

Ein Content-Management-System wird auf vielfache Weise eingesetzt. Es deckt nahezu die gesamte Bandbreite der Möglichkeiten im Webdesign ab, eignet sich aber auch hervorragend für Laien. Das CMS ähnelt ein wenig einem Baukasten, kann mit einem WYSIWIG-Editor ausgestattet sein und erlaubt, abhängig vom System, auch die manuelle Anpassung einzelner grundlegender Dateien. Die Bedienung erfolgt über einen Internetbrowser, ist also unabhängig von Betriebssystem möglich.

#### <span id="page-7-2"></span>**4.1 Funktionsweise, Vor- und Nachteile**

Charakteristisch für ein CMS ist ein gesonderter Administrationsbereich. Dieser ist oft ebenso übersichtlich aufgebaut wie ein Baukastensystem und somit auch für Einsteiger ohne besondere Kenntnisse geeignet. Die meisten CMS bringen ein Sortiment an Designvorlagen mit und erlauben die Steuerung der Seitenfunktionalität sowie des Erscheinungsbildes über einfache Grundeinstellungen im Administrationsbereich. Dort besteht bei einigen Systemen auch die Möglichkeit, Erweiterungen zu installieren. Kontaktformulare, Bildergalerien, Gästebücher und mehr sind auf diese Weise schnell integriert und passen sich dank des modularen Aufbaus dem Erscheinungsbild und der Seitenstruktur an.

#### <span id="page-7-3"></span>**4.1.1 Pro und Kontra**

Aufgrund des Funktionsumfangs kann eine gewisse Einarbeitungszeit erforderlich sein, um die vielen Möglichkeiten kennenzulernen. Dennoch können einfache und umfangreiche Seiten ohne Vorkenntnisse erstellt werden. Ebenso sind mit mehr Know-how sehr komplexe

Websites möglich. Vorlagen und Templates verleihen der Internetseite einen professionellen Look und oft gibt es Erweiterungen, die die Suchmaschinenoptimierung erleichtern, die Mehrsprachigkeit erlauben oder die domainübergreifende Administration ermöglichen. Es besteht die Auswahl zwischen kostenlosen und kostenpflichtigen CMS. Einige Hosting-Provider bieten vorinstallierte oder per Klick installierbare Software an. Alternativ ist die Installation in Eigenregie auf eigenem Webspace und einer beliebigen Domain möglich, wobei PHP-Unterstützung und eine kompatible Datenbanksoftware erforderlich sind. Diese Variante eignet sich daher vorzugsweise für Profis.

# <span id="page-8-0"></span>**4.2 Vorlagen/Themes/Templates**

Designvorlagen bestimmen das Erscheinungsbild beim Aufruf einer Seite. Das betrifft die Farbgestaltung, die Schrift und die Unterbringung des Contents wie Texte und Bilder nebst Positionierung. Auch die Struktur wird durch eine Vorlage mitbestimmt. Bei einem CMS betrifft das immer auch die Funktionalität hinsichtlich der Features, die der Besucher auf einer Seite angezeigt bekommt.

## <span id="page-8-1"></span>**4.2.1 Vorlagen für unterschiedliche funktionale Schwerpunkte**

Themes sind komplexer gestaltet. Es handelt sich dabei etwa um eine Muster-Webseite in einheitlichem Design. Es besteht aus mehreren Templates, also Vorlagen für das übergreifend einheitliche Design bei Seiten mit anderen inhaltlichen Schwerpunkten wie die Startseite und Standardseiten, Blog, Newssystem, Produktübersicht, Referenzen oder Kundenstimmen, Pressemitteilungen und Kontaktformular, um nur einige Beispiele zu nennen. Das Theme bildet also den Rahmen in der optischen Gestaltung und dem Layout, die Templates spezifizieren dies für die unterschiedlichen Seitentypen. Für bekannte CMS sind kostenlose und gebührenpflichtige Themes erhältlich, um das Erscheinungsbild auf den Inhalt und die Zielgruppe der Seite abzustimmen. Zwecks Individualisierung der Website können diese üblicherweise angepasst werden, entweder über den Quellcode oder über integrierte Designund Layoutmanager im Administrationsbereich.

## <span id="page-8-2"></span>**4.3 Wordpress**

Wordpress wurde einst als Blogsoftware konzipiert. Das frei verfügbare CMS bietet von Haus aus die Möglichkeit, einen Blog mit unterschiedlichen Kategorien anzulegen, was ebenso als Informationssystem geeignet ist, indem hier interessante Neuigkeiten und aktuelle Aktionen publiziert werden. Daneben können statische Inhalte veröffentlicht werden. Das erfolgt über einzelne Seiten, die sich Bedarf ebenfalls thematisch in zugehörigen Kategorien einteilen lassen und unter entsprechenden Menüpunkten abrufbar sind. Neue Inhalte sind mit einem Editor schnell erstellt, zugeordnet und online gestellt. Ein wesentlicher Vorteil ist dabei die recht einfache Bedienung, was Wordpress als eine Art datenbankgestütztes Baukastensystem auch für Einsteiger geeignet macht.

#### <span id="page-9-0"></span>**4.3.1 Erweiterungen für jeden Zweck**

Dazu gesellt sich ein breites Spektrum integrierbarer Erweiterungen, was den möglichen Funktionsumfang beträchtlich steigert. Eine große Community entwickelt ständig neue Plugins, die sich direkt über die Admin-Oberfläche mit wenigen Klicks installieren lassen. Auch für den E-Commerce sind professionelle Features verfügbar und es können Benutzerrollen vergeben werden, um aufgabenspezifische Verantwortlichkeiten unter mehreren Personen aufzuteilen. Damit erfüllt Wordpress ebenso die Anforderungen für einen Blog oder eine kleine private Internetseite wie für dynamischen Content und einen umfangreichen Onlineshop.

#### <span id="page-9-1"></span>**4.4 Wordpress-Alternativen: Joomla, Drupal, Typo3, Ghost**

Joomla ist etwas komplexer aufgebaut als Wordpress, lässt sich aber nach einiger Einarbeitung immer noch ohne Programmierkenntnisse bedienen. Der wesentliche Unterschied ist, dass der Aufbau im Gegensatz zu Wordpress nicht seiten-, sondern objektbasiert ist, was für bisherige Wordpressnutzer ein wenig Umdenken beim Verwalten der Seite erfordert. Weitere Unterschiede gibt es bei der Installation von Erweiterungen, die sich in Komponenten, Module und Plug-ins unterteilen. Ist das Prinzip von Joomla verinnerlicht, werden auch damit von kleinen Internetseiten bis hin zu komplexen Webauftritten beliebige Projekte umgesetzt. Drupal ist gegenüber den bisher vorgestellten CMS sehr schlank in der Grundinstallation. Alles, was darüber hinaus benötigt wird, muss nachinstalliert werden. Das wird per FTP erledigt und nicht mit wenigen Klicks über den Administrationsbereich, weshalb die Konfiguration und Bedienung etwas anspruchsvoller ist. Eine weitere Alternative ist Typo3. Das ausgereifte CMS erfordert Grundkenntnisse und, je nach Einsatzzweck, auch Fachwissen. Einsteiger kommen damit meist nicht so gut zurecht, während die Möglichkeiten für einen Profi nahezu unbegrenzt sind. Da der Funktionsumfang von Wordpress inzwischen weit über ein reines Blogsystem hinausgeht, gibt es mit Ghost einen würdigen, schlanken Nachfolger, der sparsam mit Erweiterungen umgeht. Solche sind möglich, da es sich um freie Software handelt. An sich ist Ghost jedoch klar strukturiert und übersichtlich als reines Publikationssystem konzipiert.

### <span id="page-9-2"></span>**5 Homepage selbst codieren mit HTML und CSS**

Die vielfältigsten Möglichkeiten bietet die Erstellung von Webseiten mittels HTML und CSS. Die beiden Codesprachen bilden das Grundgerüst einer jeden Internetseite. Folglich dienen sie dazu, ein Projekt von Grund auf zu gestalten. Der Quellcode wird komplett selbst geschrieben und lässt sich um JavaScript, PHP und weitere Programmiersprachen ergänzen. Auf diese Weise entstehen einfache Webseiten, komplexe Internetauftritte, CMS-Systeme und all die Homepages, die im weltweiten Netz zu finden sind.

## <span id="page-10-0"></span>**5.1 Was ist HTML/CSS? Vor- und Nachteile**

Streng genommen sind HTML und CSS keine Programmiersprachen. HTML steht für Hypertext Markup Language und ist eine Auszeichnungs-, Struktur oder Seitenbeschreibungssprache. HTML hat also einen rein beschreibenden Charakter, der das inhaltliche Erscheinungsbild einer Webseite definiert. Über sogenannte Tags werden neben Texten, Bildern oder Grafikelementen Überschriften, Absätze, Textblöcke und weitere Formatierungen festgelegt und positioniert. CSS, Cascading Style Sheet, leistet HTML Unterstützung. Per CSS werden wesentliche übergreifende Elemente des Erscheinungsbildes wie der Hintergrund, Schriftart, -größe und -farbe, die Darstellung von Links und die exakte Platzierung der Inhalte bestimmt.

## <span id="page-10-1"></span>**5.1.1 Kombination von HTML und CSS**

An sich ließen sich sämtliche CSS-Angaben auch bei den entsprechenden Inhalten der HTML-Datei angeben. Das bedeutet jedoch einen erheblichen Mehraufwand, da für jede einzelne Seite das grundsätzliche Erscheinungsbild beschrieben werden müsste. Zudem wäre an jeder relevanten Stelle des Inhalts die Textformatierung, das Linkverhalten und die Positionierung gesondert aufzuführen, also für jede Überschrift, jeden Absatz und jeden Verweis. Wesentlich einfacher ist es, wenn die entsprechenden Informationen aus der zugehörigen CSS-Datei abgerufen werden. Abhängig von den Projektanforderungen wird in der HTML-Datei auf die CSS-Datei verwiesen oder der CSS-Code wird für die gesamte Seite einmalig vor den eigentlichen Inhalten direkt in der HTML-Datei eingefügt.

#### <span id="page-10-2"></span>**5.1.2 Flexibilität contra Aufwand**

Der wesentliche Vorteil ist die völlige Gestaltungsfreiheit bei der Seitenerstellung. Das birgt aufgrund des enormen Textumfangs auch eine hohe Fehleranfälligkeit und ist außerdem extrem zeitaufwendig. Dennoch ist es hilfreich, sich mit HTML und CSS vertraut zu machen, selbst, wenn ein CMS genutzt werden soll oder ein WYSIWIG-Editor zur Verfügung steht. Auf diese Weise bestehen erweiterte Anpassungsmöglichkeiten.

## <span id="page-10-3"></span>**5.2 HTML lernen**

Wer HTML lernen möchte, hat verschiedene Alternativen. Im Internet gibt es kostenlose Anleitungen von Einführungen mit den Grundlagen bis zur kompletten Schulung. Fachliteratur für Einsteiger erfüllt denselben Zweck. Es bietet sich an, zum Lernen auch einen WYSIWIG-Editor zu nutzen. Damit können im Layoutmodus einzelne Seitenelemente und Inhalte erstellt werden, um sich zugleich den zugehörigen Code anzuschauen. Umgekehrt lässt sich Quellcode manuell erstellen, wobei das Ergebnis parallel im Layoutmodus verfolgt und kontrolliert werden kann.

#### <span id="page-11-0"></span>**5.3 Homepage-Vorlagen**

Wie für Baukastensysteme und die verschiedenen CMS gibt es auch HTML- und CSS-Vorlagen für die eigene Homepage. Sie lassen sich als einfache Informationsseite oder Visitenkarte nutzen, aber auch für eine Internetseite mit verschiedenen Unterseiten. Ebenso können sie lediglich mit Inhalten gefüllt oder angepasst werden. Das betrifft gleichermaßen das Erscheinungsbild Layout und den Projektumfang. Es gibt themenorientierte Vorlagen, kostenlose Templates und solche, die gegen eine Lizenzgebühr genutzt werden dürfen. Ebenso können sie Verwendung finden, um vorab einen groben Rahmen für das Projekt zu erhalten oder auch von Einsteigern, die in einem WYSIWIG-Editor ein wenig damit üben und experimentieren möchten.

## <span id="page-11-1"></span>**6 Statische Website-Generatoren**

Möchten Sie Ihre eigene Webseite erstellen und pflegen, aber weder ein Baukastensystem oder CMS nutzen noch die Seitenerstellung mit einem WYSIWIG-Editor oder gar von Grund auf per Quellcode erstellen, gibt es Website-Generatoren als weitere Option. Sie lassen sich für verschiedene Zwecke einsetzen. Das können einfache Internetseiten oder Bildergalerien sein, aber auch Blogs, Dokumentationen oder beliebige thematisch sortierte Informationen, zu statischen Seiten aufbereitet. Im Editor eines solchen Generators wird der Inhalt eingegeben, auf Knopfdruck erstellt die Software anschließend den entsprechenden Quellcode. Bei einigen Programmen besteht die Möglichkeit, dafür zwischen verschiedenen Vorlagen auszuwählen. Die Datei wird abhängig vom Funktionsumfang der Software entweder lokal gespeichert, um sie eigenständig hochzuladen, oder automatisch veröffentlicht.

## <span id="page-11-2"></span>**7 Wahl hängt von Anforderungen & technischen Vorkenntnissen ab**

Eine Internetseite entsteht auf vielseitige Weise. Sind Sie in HTML und CSS bewandert, können Sie Ihr Projekt manuell flexibel selbst gestalten. Ein WYSIWIG-Editor erleichtert viele Schritte und bietet sich auch zum Einstieg an. Viel Automatismus bietet ein Website-Generator. Noch einfacher erstellen Sie Ihre Webseite mit einem Baukastensystem, wobei sich der mögliche Funktionsumfang nach dem Anbieter richtet. Content Management Systeme leisten Einsteigern und Profis gute Dienste. Es kommt einfach auf die richtige Auswahl an. Welche der Alternativen für Ihre Zwecke geeignet ist, hängt vom Ziel und den Anforderungen Ihres Webprojekts einerseits und von Ihren Kenntnissen und Fähigkeiten rund um die Seitenerstellung andererseits ab. Dank zahlreicher kostenloser Angebote können Sie mehrere Optionen testen, bevor Sie sich für eine der Varianten entscheiden.

Bild: Bigstockphoto.com / Vladru